# Release Notes - TC55 Android KK Update Image v2.65G GSM Worldwide (GMS)

**[Introduction](#page-0-0) [Description](#page-2-0) [Contents](#page-2-1)** [Device Compatibility](#page-3-0) [Installation Requirements](#page-4-0) [Installation Instructions](#page-4-1) **[Notes](#page-7-0)** [Part Number and Release Date](#page-7-1)

### <span id="page-0-0"></span>Introduction

TC55 is a ruggedized device based on Android for the enterprise market that blends the capabilities of a smart phone with those of a traditional enterprise PDA.

TC55 has a number of enterprise-grade features, including a touch-screen that can be used with gloves, support for stylus input for signatures, barcode capture capability and IP67 rating for dust and water protection.

It also features Zebra Extensions (MX) to make the Android operating system more enterprise ready, with security enhancements and hooks for device management tools, and is designed for a longer lifecycle than the typical smart phone.

TC55 is designed in response to customer feedback from using consumer-grade smart phones in the workplace, especially with the bring-your-own-device (BYOD) trend, where employees use their own choice of device for work.

With TC55 the workers can capture practically any type of data — from bar codes and signatures to photos, videos and NFC — improving on the job efficiency and customer service. The screen is optimized for Enterprise viewing, helping ensure the battery lasts a full shift.

And with a drop, tumble and environmental sealing specification you can count on, it has the durability required to serve your field workers for years.

This SW release contains TC55 Android KitKat Rebranded SW version offering new advanced features, increasing operation performance for the customer satisfaction.

# New Features in this Release

#### APA Features for TC55 KK:

Zebra Volume Control (ZVC) is an APA directive to standardize volume control for all Android products (KitKat and newer). ZVC replaces the default Android volume control which is accessible from Settings >Audio>Volume. When working in conjunction with AudioVolUIMgr CSP, ZVC also provides a means for our customers' IT administrator to put upper and lower limits on the volume sliders to prevent users from changing volume to the lowest or highest settings.

2. Extended Battery Information APA feature adds to and standardizes battery information presented to user in "Battery Information" UI. Information will include the critical parameters of the battery.

3. NONSD CARD STORAGE PATHS: Way to define and enforce a standard that ensures that the experiences of using these built-in areas, that are transient (e.g. /data) and persistent (e.g. /enterprise) and the folders within them are as similar as possible across devices for device users, application developers, and device administrators.

4. APA DHCP options: Gives the user a way to configure various DHCP options via CSP

5. APA OTA packaging: User will have the option to upgrade and downgrade between BSPs with incremental/rollback packages.

Persistence feature: Whole enterprise folder is persisted across upgrade from JB to KK customers. Persistence of User configuration is supported via MDM only.

#### SPR Fixes:

28385 Customer needs a solution to change the device hostname. Port of SPR#26191

28007 JB to KK upgrade 02.52 Stagenow / MX not working an Factory Reset currently not detailed in RN is needed to get everything working

28182 TC55/v2.52 StageNow Config will cause MX framework to fail, only resolvable with factory reset. 28374 TC55 KK + EHS: NFC does not work after a reboot, screen lock/unlock sequence needed to restore NFC functionality

27835 - DataWedge GS1 Security Level - Invalid setting, and un-settable setting

28334 TC55KK NFC Tags not reading in application, worked in JB Builds

28174 TC55/GMS/2.52.02G.07 can't access /enterprise/usr folder through any means

27587 - TC55 DNS not accessible over VPN - following of SPR#27543

28504 EHS interfere with scan key setting

#### Security Patch Info:

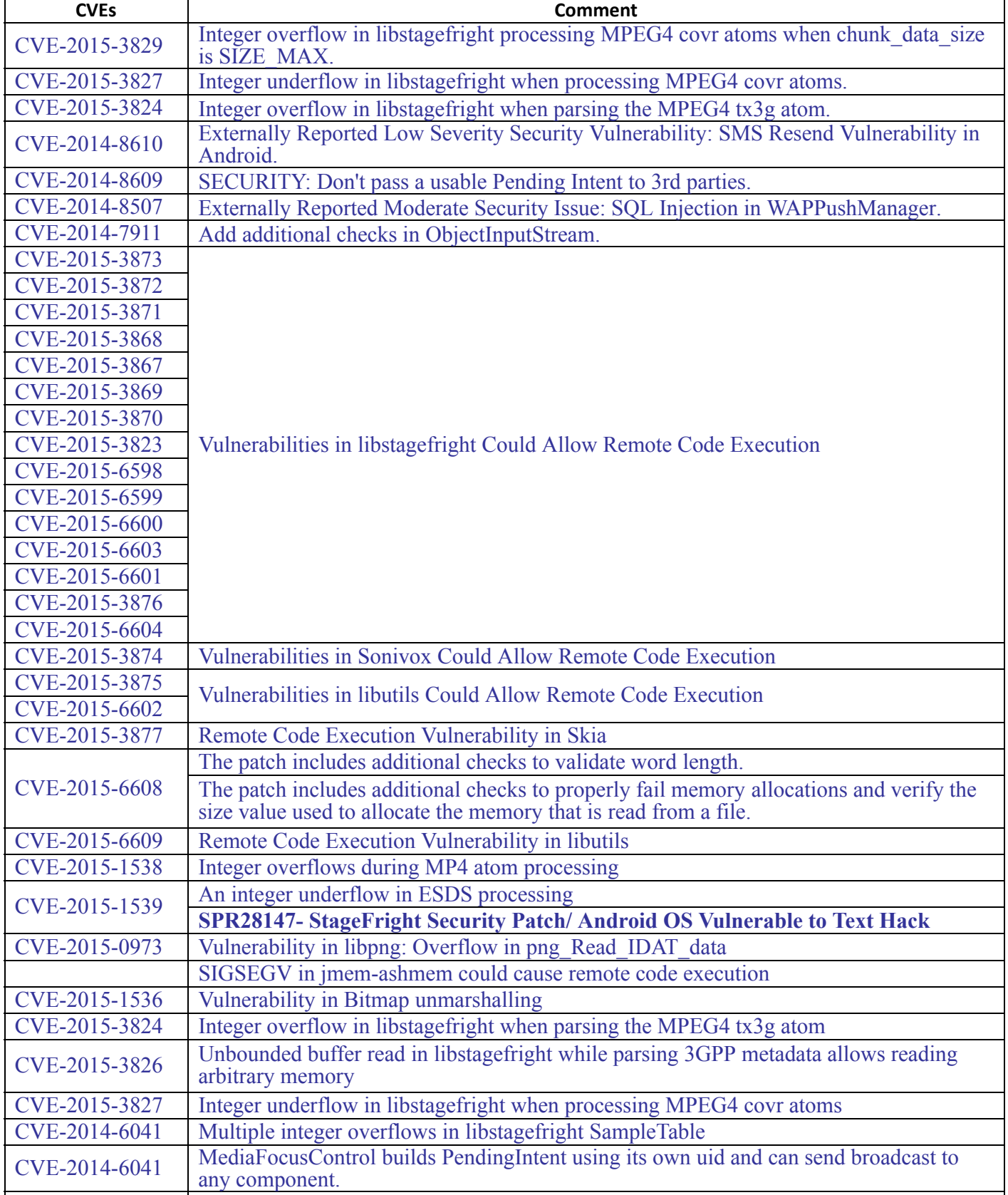

 $C_{\rm{eff}}$  executive arbitrary code as any unid  $\sim$  1000 from add shell shell shell shell shell shell shell shell shell shell shell shell shell shell shell shell shell shell shell shell shell shell shell shell shell shell

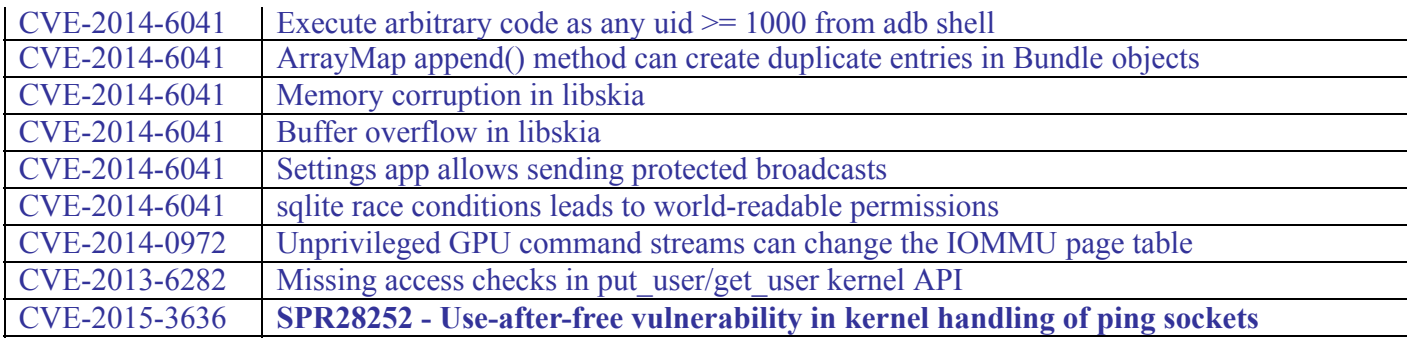

#### Add GMS (Google Mobile Service) package. GMS package includes:

#### New Applications

- Chrome Google's WWW browser
- Google Search and Google Now
- Gmail email client for gmail
- Google Docs / Drive Access to Google Drive files
- Google Settings Control Panel for Google apps, also Android Device Manager Access
- Google + Google Social Networking
- Hangouts Extension of Google+ for calls and videos and pictures
- Maps Google Maps and Navigation
- Play Games Buy games and play
- Play Newsstand Buy multimedia magazines and newspapers
- Play Books Buy, Store, and Read Books
- Play Music Store, Play, Buy Music
- Play Movies and TV Buy, Play, and Store Movies/TV Shows
- Play Store Store and purchase Android Applications
- Voice Search Voice driven web search
- YouTube Video Sharing

Note: When connected to network, Google will determine local rules for GMS application in different countries (such as Play Books, Play Magazines, and Play Movies).

Updated Applications

- Calendar Same as the AOSP Calendar application except it includes synchronizing Google Calendar Events.
- People Same as the AOSP People application except it includes synchronizing Google Contacts.

# <span id="page-2-0"></span>**Description**

- 1. Android KitKat 4.4.3
- 2. Kernel 3.4.0
- 3. DataWedge v 3.1.29
- 4. Scanning Framework v5.46.0
- 5. MX.v4.4.4
- 6. WLAN FUSION\_QA\_1.02.0.0.028
- 7. RIL 1.0.10
- 8. Modem 20015326.48
- 9. MSP v07.08.85
- 10. SOTI client v12.1.0 Build 23469
- 11. StageNow v 2.1.1.1425
- 12. SimulScan v1.11.1
- 13. EMDK 3.1.38

# <span id="page-2-1"></span>**Contents**

1. T55N0KXXVRUEN265G.zip - TC55 KK GMS OS Recovery Update package

2. ETSIT55N0KRUEN265G.zip - TC55 KK GMS ETSI OS Recovery Update package for JB customers migrating to KK. This will preserve the Enterprise Partition & ETSI WLAN Power table

3. FCCT55N0KRUEN265G.zip TC55 KK GMS FCC OS Recovery Update package for JB customers migrating to KK. This will preserve the Enterprise Partition & FCC WLAN Power table

- 4. T55N0KXXVREEN265G.zip TC55 KK GMS Enterprise Recovery reset package
- 5. T55N0KXXVRFEN265G.zip TC55 KK GMS Factory Recovery reset package
- 6. T55N0KXXVAUEN265G.apf TC55 KK GMS OS Airbeam package for MSP deployment
- 7. ETSIT55N0KAUEN265G.apf TC55 KK GMS ETSI OS Airbeam package for MSP deployment
- 8. FCCT55N0KAUEN265G.apf TC55 KK GMS FCC OS Airbeam package for MSP deployment
- 9. T55N0KXXVAEEN265G.apf TC55 KK GMS Airbeam package for Enterprise reset
- 10. T55N0KXXVAFEN265G.apf TC55 KK GMS Airbeam package for Factory reset

# <span id="page-3-0"></span>Device Compatibility

This software release has been approved for use with the following devices

SKUs supported: TC55AH-HC11ES-ET TC55AH-HC11EE-ET TC55AH-HJ11ES-ET TC55AH-HJ11EE-ET TC55AH-H011ES-ET TC55AH-H011EE-ET TC55BH-H011EE-TW TC55BH-H011ES-TW TC55BH-HC11EE-TW TC55BH-HC11ES-TW TC55BH-HJ11EE-TW TC55BH-HJ11ES-TW TC55AH-HJ11ES TC55AH-HJ11EE TC55AH-HJ11ES-BL TC55AH-HJ11EE-BL TC55BH-HJ11ES TC55BH-HJ11EE TC55BH-HJ11ES-NS TC55BH-HJ11EE-NS TC55BH-HJ11JS-NS TC55BH-HJ11JE-NS TC55BH-HC11ES-NS TC55BH-HC11EE-NS TC55BH-H011ES-NS TC55BH-H011EE-NS **TC55BH-H011EE** TC55BH-H011ES TC55BH-HC11ES TC55BH-HC11EE

TC55AH-HC11ES TC55AH-HC11EE TC55AH-HC11ES-BL TC55AH-HC11EE-BL TC55AH-H011ES TC55AH-H011EE TC55AH-H011ES-BL TC55AH-H011EE-BL TC55BH-HC11JS-NS TC55BH-HC11JE-NS TC55BH-HJ11KS-NS TC55BH-HJ11KE-NS TC55BH-H011KS-NS TC55BH-H011KE-NS TC55BH-HC11KS-NS TC55BH-HC11KE-NS

And all TC55AH /TC55BH Jellybean SKUs. TC55 JB GMS terminals can be upgraded to KK GMS only. Reason: Customers who have GMS can only upgrade to GMS as devices are sold ( SKU ) based upon GMS/NON GMS.

# <span id="page-4-0"></span>Installation Requirements

This SW is intended for the TC55AH and TC55BH devices

# <span id="page-4-1"></span>Installation Instructions

#### For upgrading from older version of KK

- 1. T55N0KXXVRUEN265G.zip TC55 KK GMS OS Recovery Update package
	- Connect the USB cable from your PC to the device and enable USB mass storage mode on the device.
	- On your PC you should see an internal and SD card (if SD card is present) appears in the File Explorer and copy the recovery update zip file to any storage.
	- Press and hold on the device the Power button, Scan/Action button and Vol+ until the screen is turned OFF
	- Release the Power and Scan/Action buttons and continue to hold Vol+ button
	- The device should enter to Recovery update mode
	- Release Vol<sup>+</sup>.
	- Click on Vol+ or Vol- to navigate and select appropriated storage
	- Click on on Scan/Action button to select the option
	- Click on Vol+ or Vol- to navigate to the recovery update zip file
	- Click on on Scan/Action button to select the recovery update zip file
	- Reboot the device
- 2. T55N0KXXVRFEN265G.zip TC55 KK GMS Factory Reset recovery package Use only if you want to wipe Data and Enterprise partition
- 3. WLAN Region file Recovery update per Country Region see the table below (not required for TC55 KitKat GMS devices out of factory)

### To Upgrade from JB to KK:

ETSI customers should use: ETSIT55N0KRUEN265G.zip

FCC customers should use: FCCT55N0KRUEN265G.zip

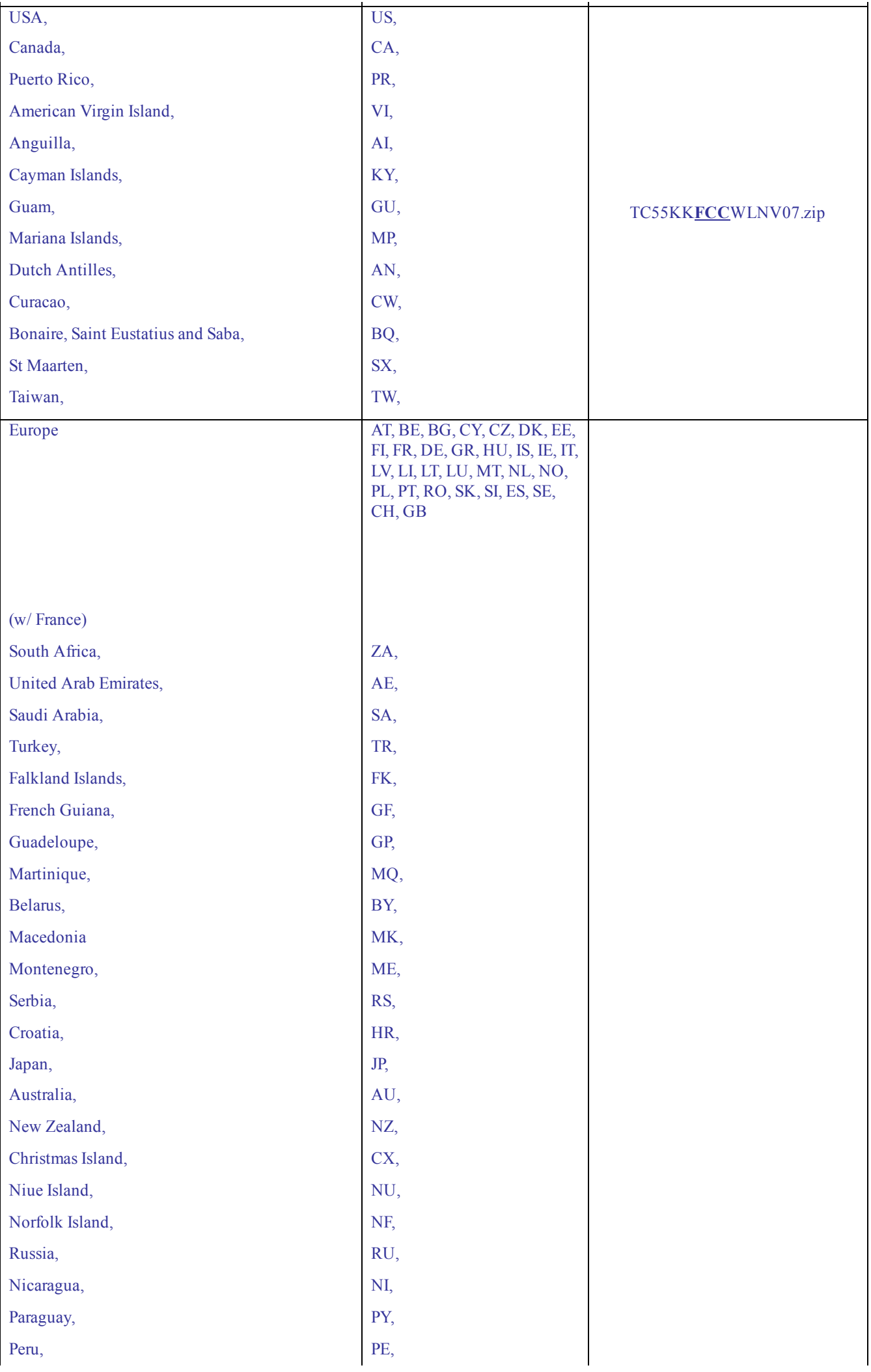

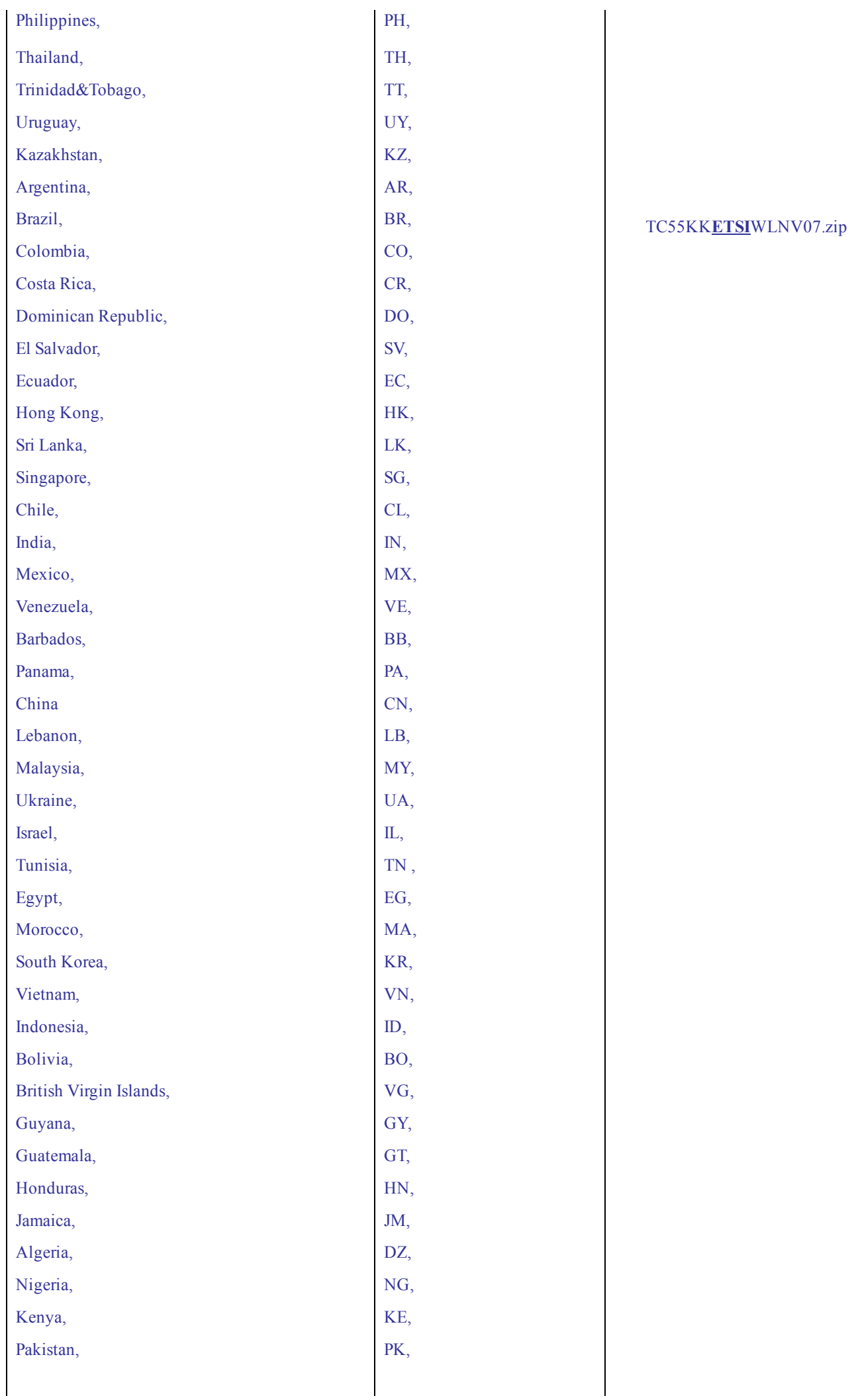

4. MSP OS package update

Please refer Mobility Service Platform deployment guide for instruction for the deployment of the following files:

- 1. TC55 KK GMS OS Airbeam package
- 2. TC55 KK GMS Airbeam package for Enterprise reset
- 3. TC55 KK GMS Airbeam package for Factory reset

### <span id="page-7-0"></span>**Notes**

- a. Please note that only Enterprise partition and WLAN power table will be restored for JB to KK customers if ETSI or FCC package is used. All other settings of the device can be persisted only via MDM
- b. Visual Voice Mail (VVM) is not supported for all carriers.
- c. Enterprise Enabler is not needed for TC55 KK OS.
- d. Once upgraded to KK, downgrade to JB is not supported.

#### <span id="page-7-1"></span>[Part Number and Release Date](http://developer.android.com/reference/android/net/wifi/WifiConfiguration.html)

- 1. T55N0KXXVRUEN265G.zip
- 2. ETSIT55N0KRUEN265G.zip
- 3. FCCT55N0KRUEN265G.zip
- 4. T55N0KXXVRFEN265G.zip
- 5. T55N0KXXVREEN265G.zip
- 6. T55N0KXXVAUEN265G.apf
- 7. ETSIT55N0KAUEN265G.apf
- 8. FCCT55N0KAUEN265G.apf
- 9. T55N0KXXVAFEN265G.apf
- 10. T55N0KXXVAEEN265G.apf

[April, 2016](http://developer.android.com/reference/android/net/wifi/WifiConfiguration.html)